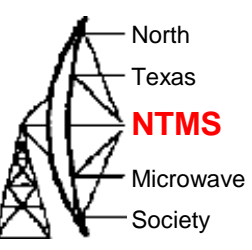

#### Wavelab 24 GHz Optimization – Part 1

May 6, 2023

**W5HN**

## Improving RF output

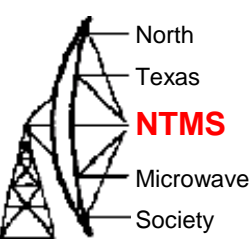

• Recall previous discussions around module-based PIN attenuator

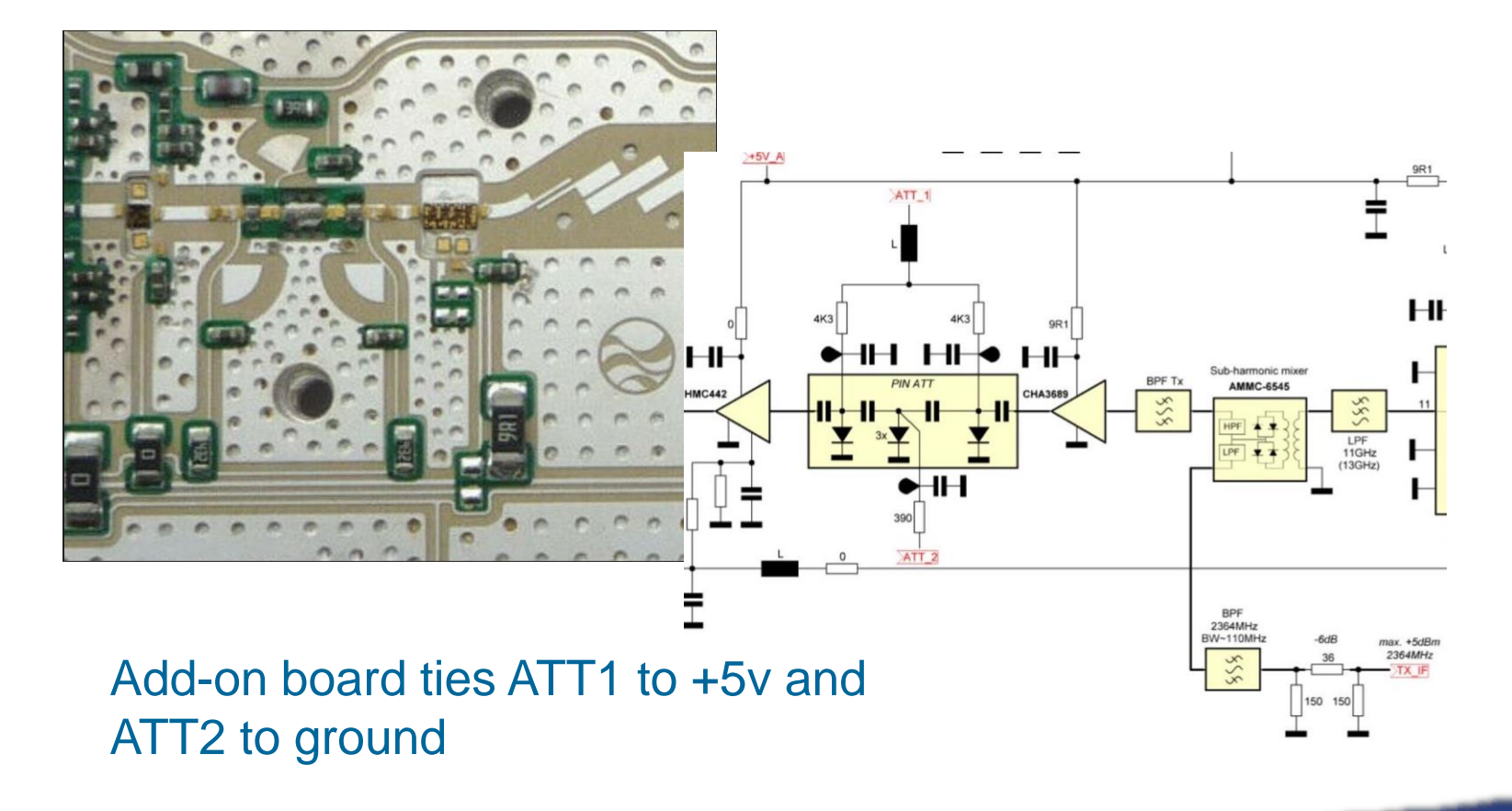

WWW.NTMS.ORG 2

# Improving RF output

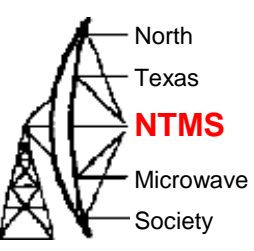

- We surmised that modifying the add-on board to allow ATT1 to float would reduce the attenuation in the transmit pipeline within the module.
- Mike Lavelle K6ML ran tests on the PA0MHE add-on board and Wavelab 23 GHz ODU module
	- He swept the LO1 frequency to determine the frequency response of the Wavelab's TX IF and RF band pass filters as well as the TX mixer and PA saturation points.
	- He then measured power in (after the PCB mixer) versus power out from the module to find the saturation point for the Wavelab module upconverter AMMC-6545 mixer for both conditions of ATT1 tied to +5v (stock PCB board design) and for ATT1 allowed to float.
	- The measurements demonstrate that eliminating most or all of the internal pin attenuation allows more drive in the transmit pipeline which provides full saturation of the final PA with less drive from the PCB. In theory this would enable more linear operation.
	- The modification will be described here and the measurement procedure if you would like to experiment with your Wavelab system on your own.

### K6ML swept LO1

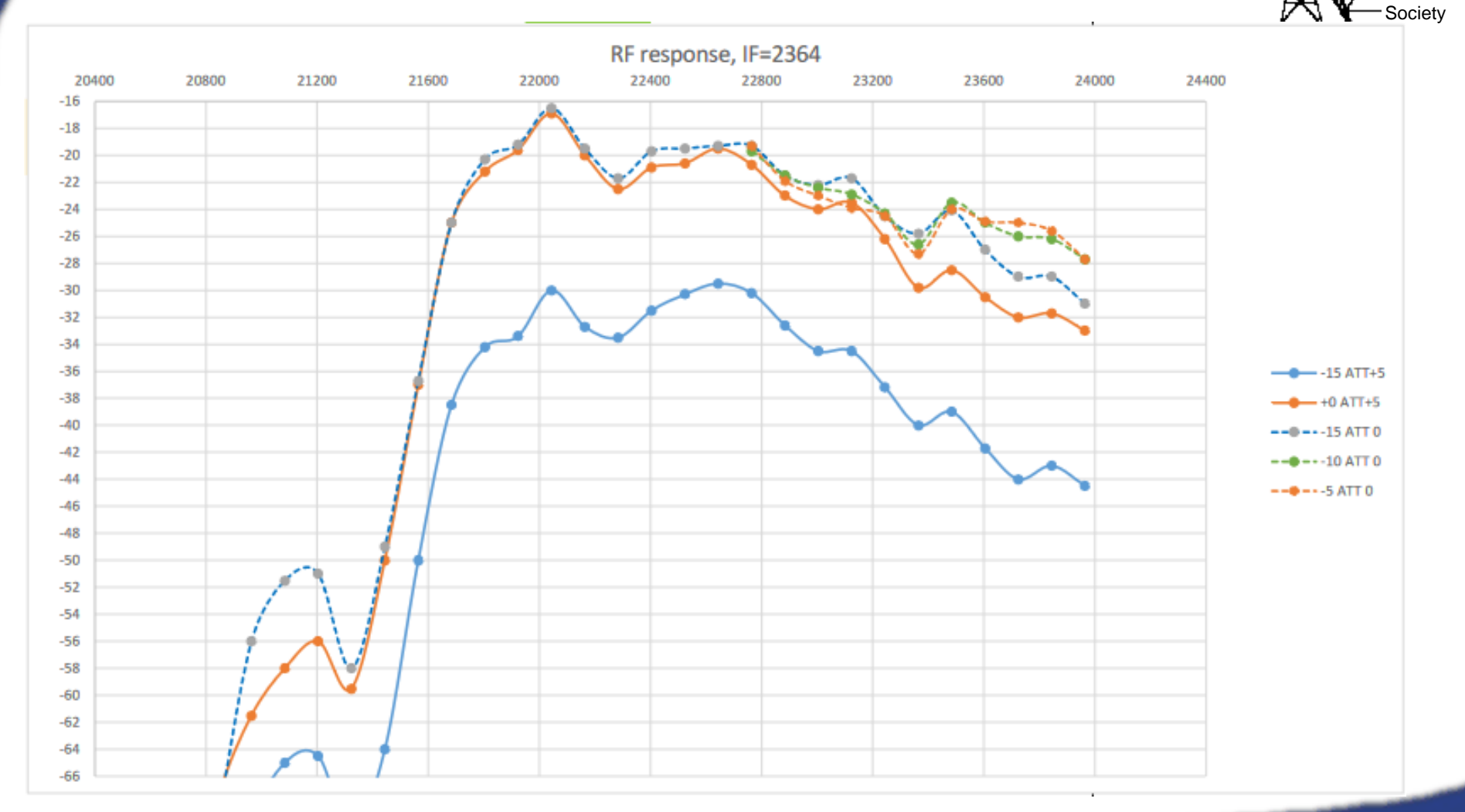

WWW.NTMS.ORG 4

North Texas

Microwave

**NTMS**

## K6ML upconverter saturation  $test - ATT1=+5v$

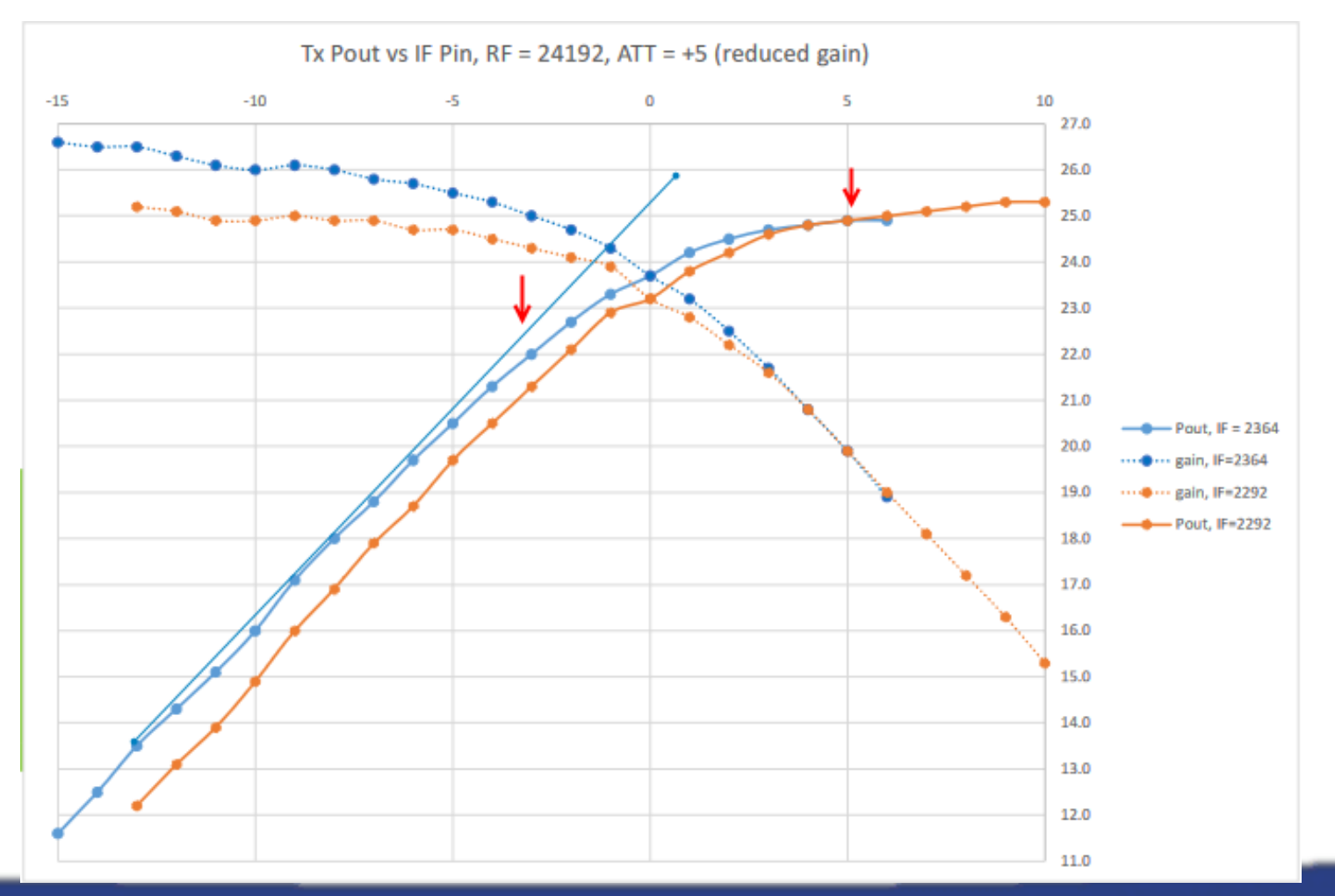

WWW.NTMS.ORG 5

North Texas

Microwave Society

**NTMS**

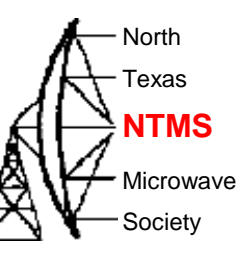

## K6ML Pout/Pin ATT1 open

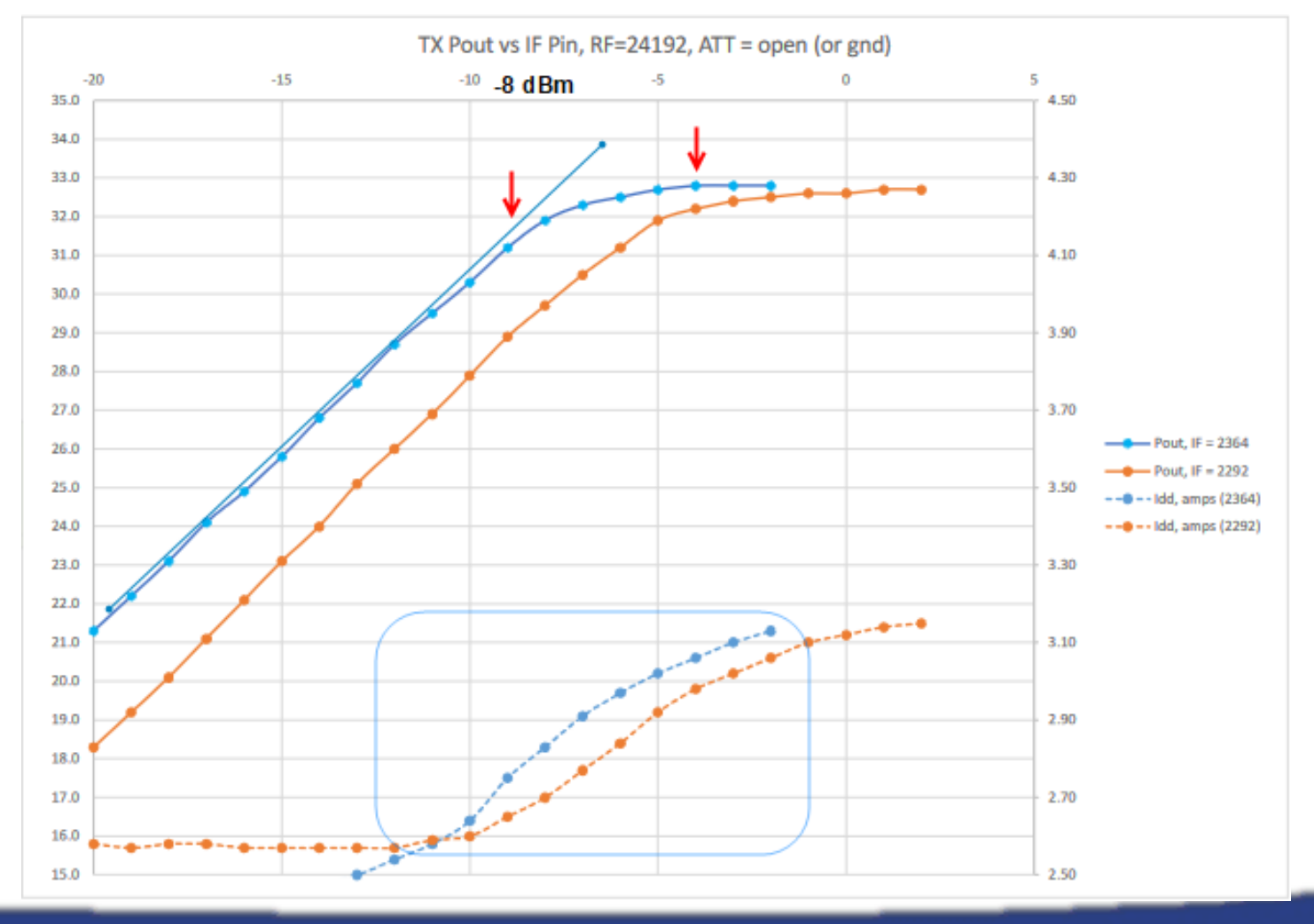

WWW.NTMS.ORG 6

## The modification

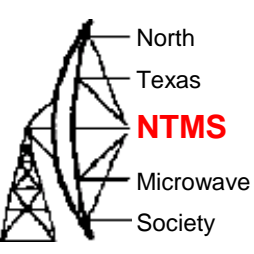

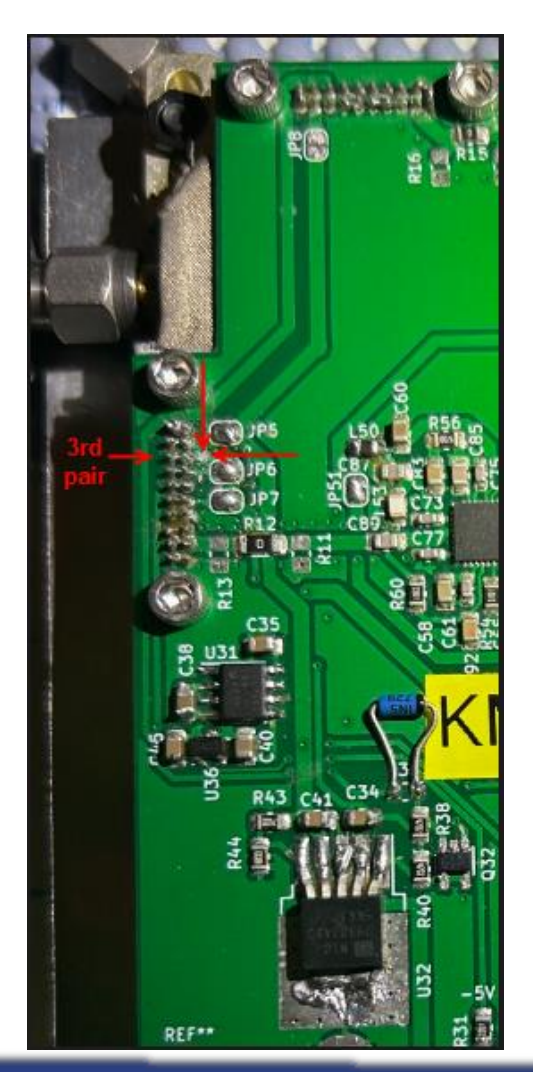

Turn the power off.

Make a vertical cut to the horizontal trace tied to the 3rd pair of pins on left side of board.

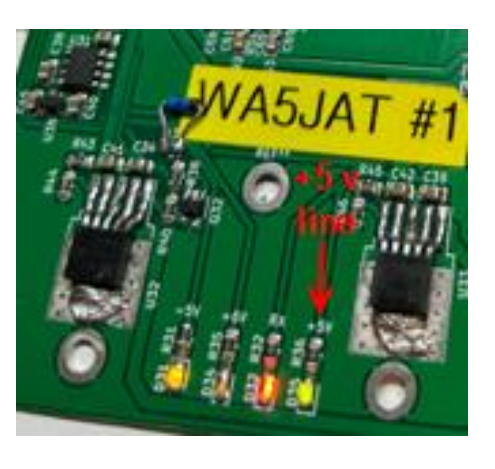

Check continuity from a +5v point like the +5v LED.

The 3<sup>rd</sup> pair of pins should now be open (not tied to +5v or grounded-although grounded will give the same results)

## **Testing**

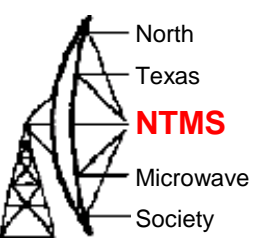

- Calibrate power meter to known source
	- DB6NT 24 GHz transverter = 2.5 watts = 34 dBm
	- 60dB attenuation to pad down to safe power head readings
- Calibrate or feel good about S.A.s for IF drive power readings
	- I tested a DigiLO (+2 dBm) an ADF 4351 development board (various outputs) using both the HP8566A and a TinySA Ultra.
- Attach a pigtail to C10 to read power levels of 2364 MHz drive
- Use RV1 pot to vary the drive level at approx. 1 dBm steps
- Record current, IF drive level, RF (24192 MHz) output level.

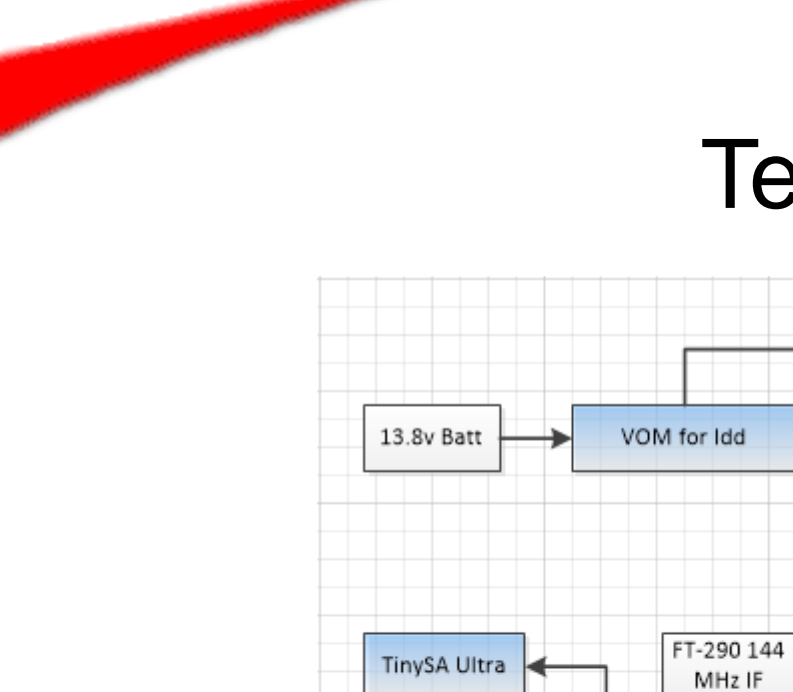

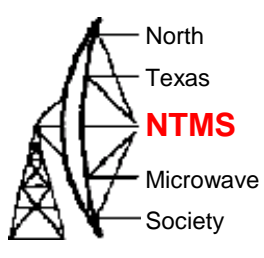

## **Testing**

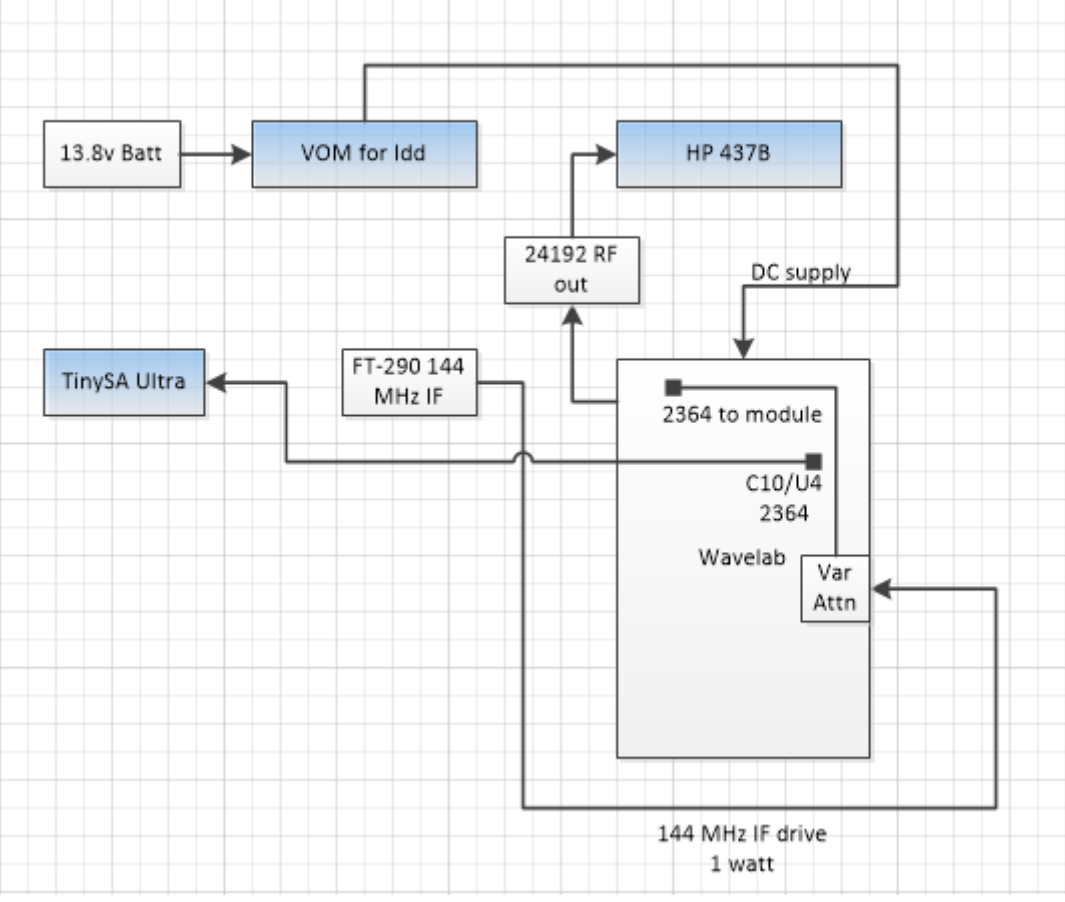

WWW.NTMS.ORG 9

## **Testing**

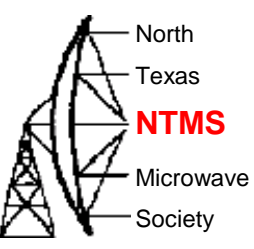

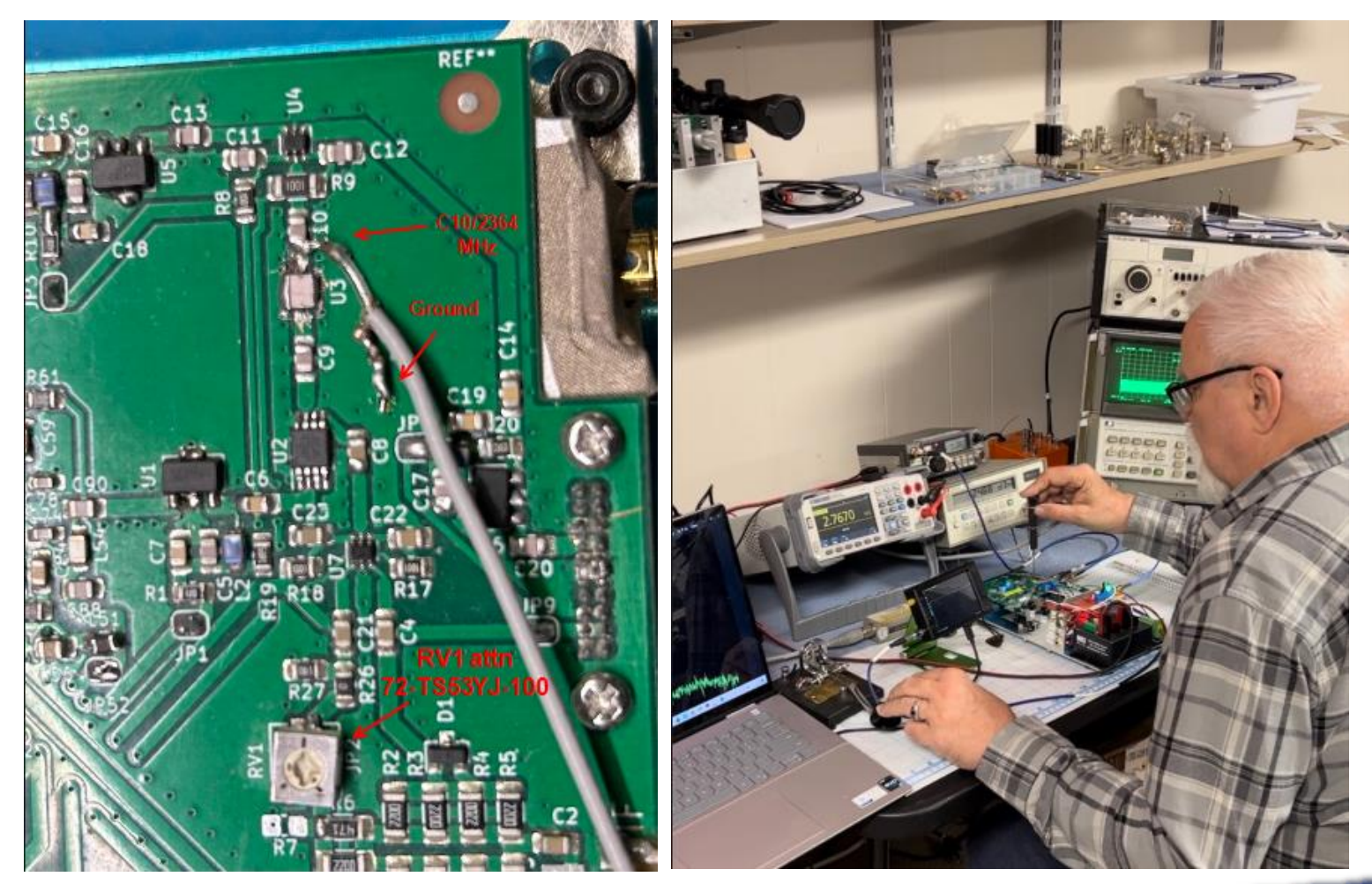

**W5HN**

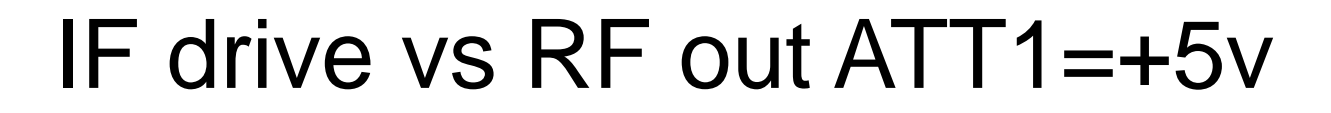

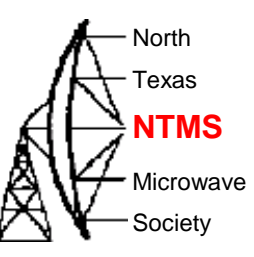

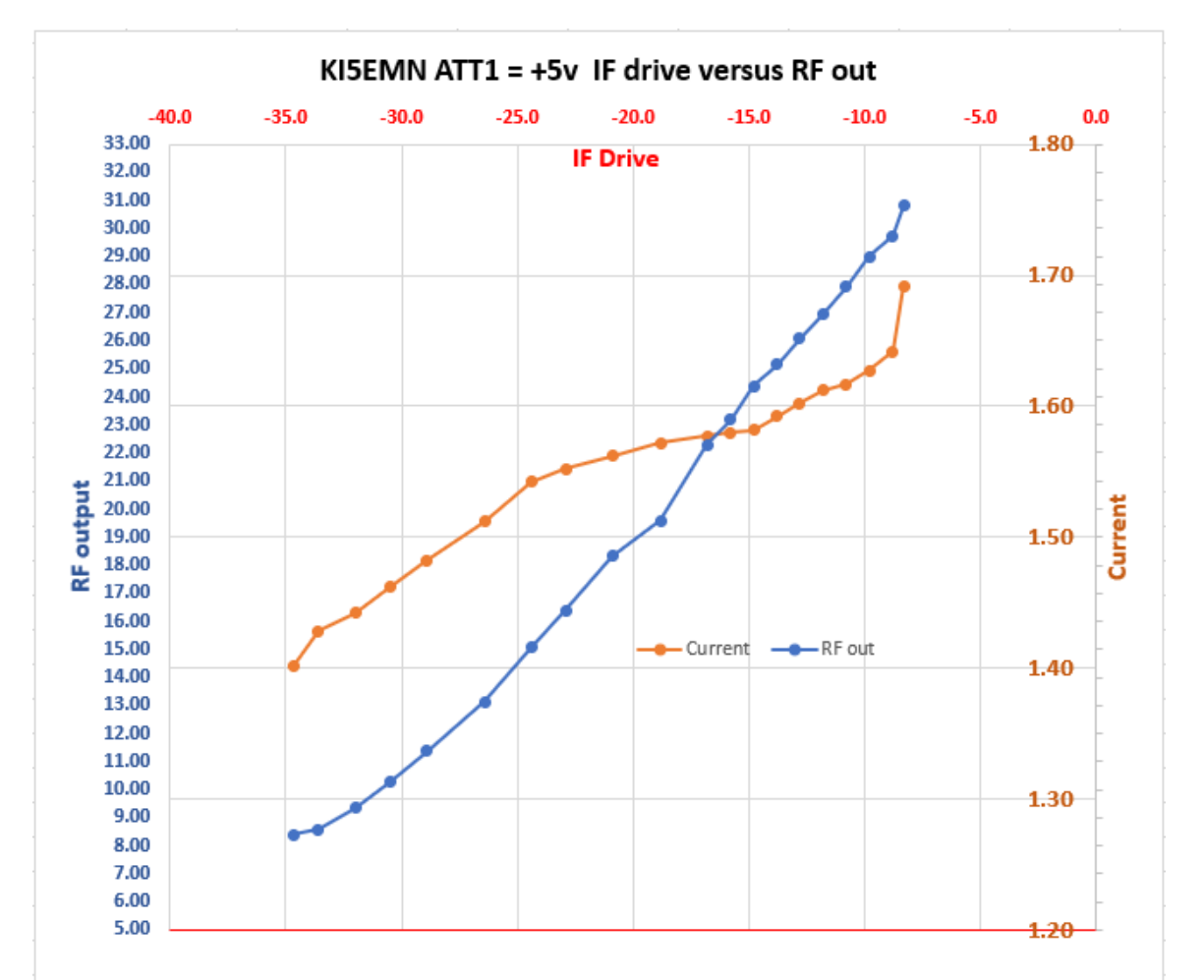

**W5HN**

## IF drive vs RF out ATT1=05v

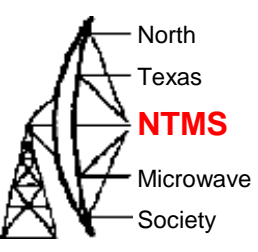

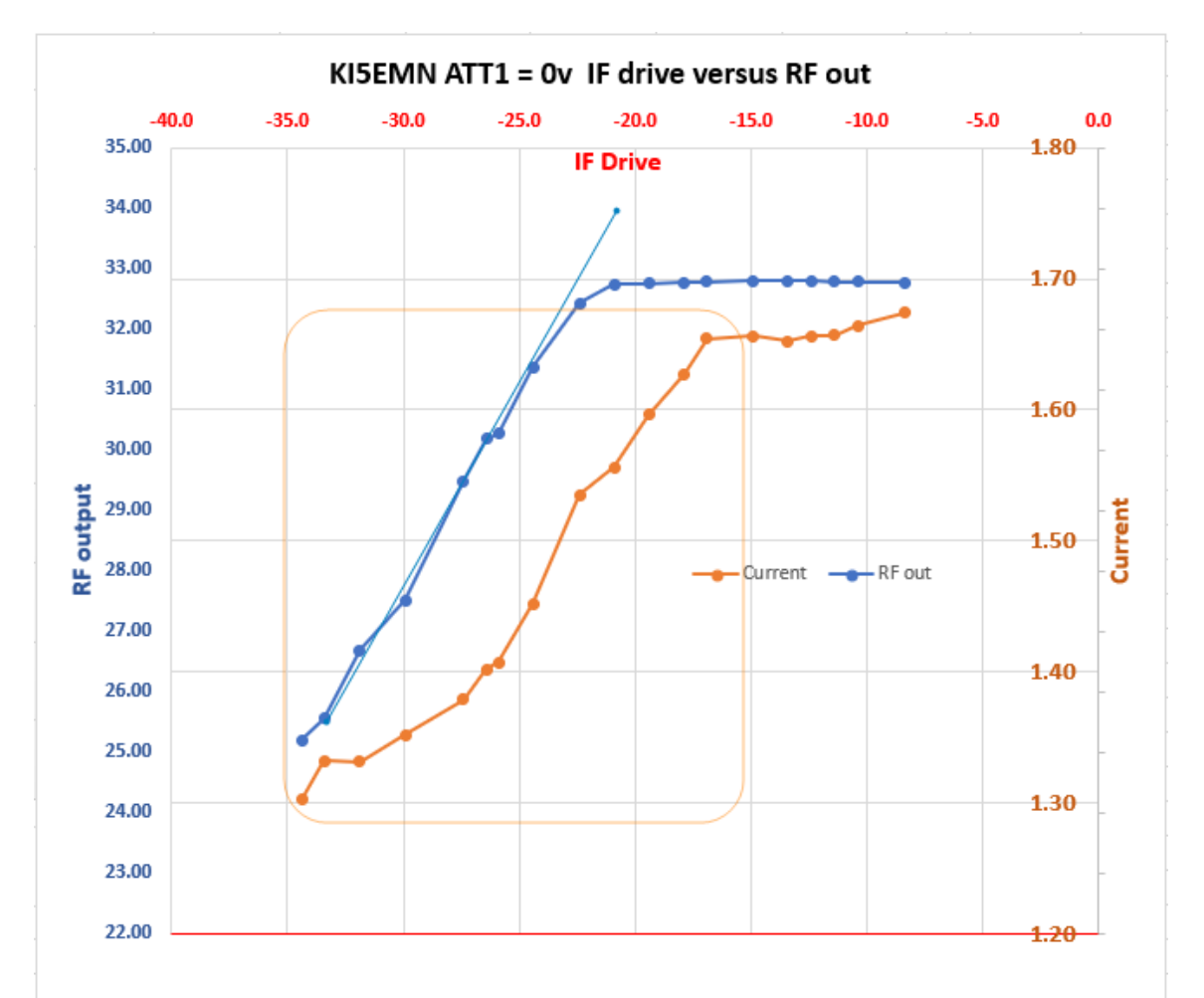

WWW.NTMS.ORG 12

### Next steps

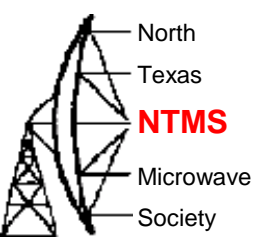

- Test effect of cooling regulators
	- Do "life test" to determine failure points when application is a beacon
- Work on receiver
	- Test several configurations (Shift IF, adjust filters)

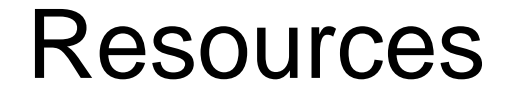

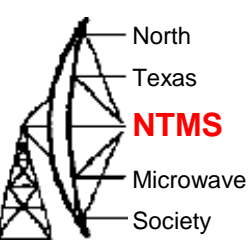

#### [Wavelab24GHz@groups.io | Home](https://groups.io/g/Wavelab24GHz)

#### GitHub - [PA0MHE/Wavelab-24G-Addon-module](https://github.com/PA0MHE/Wavelab-24G-Addon-module)

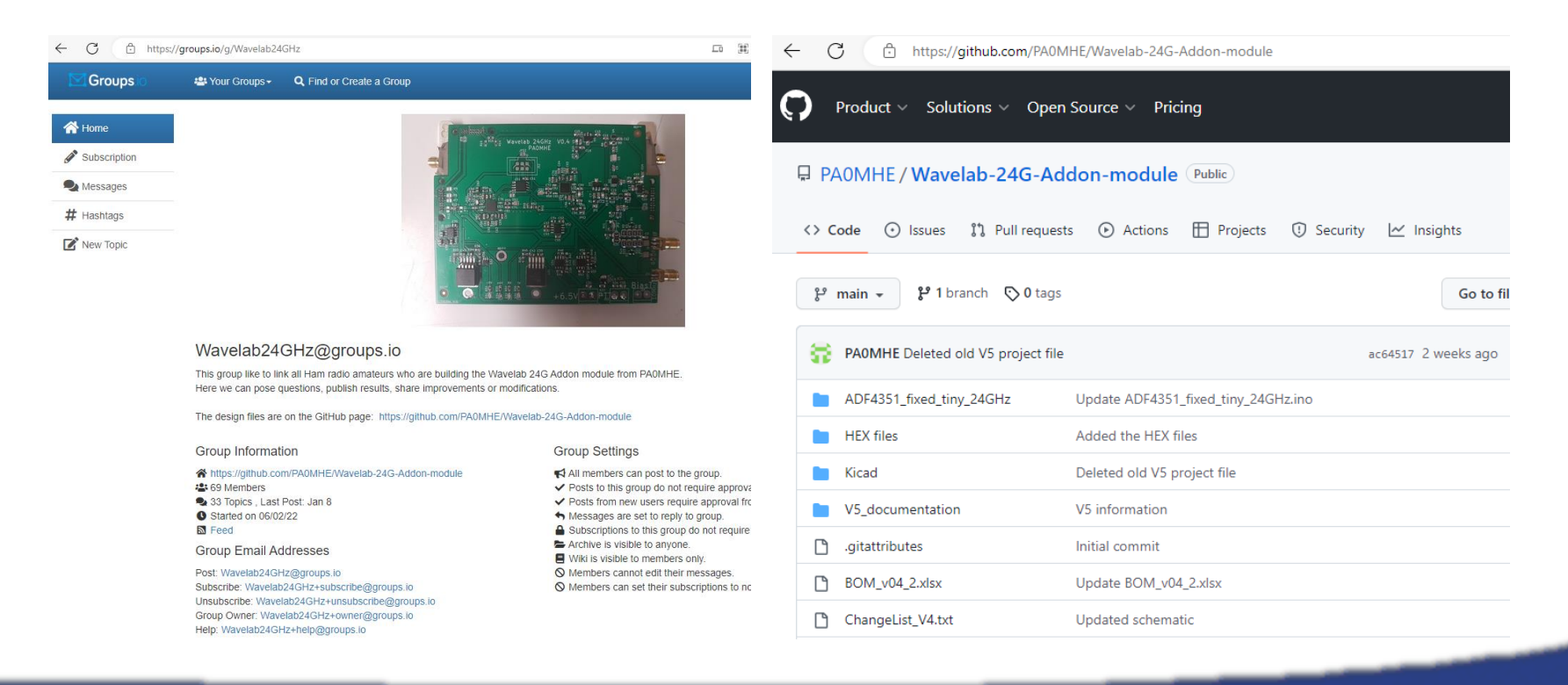

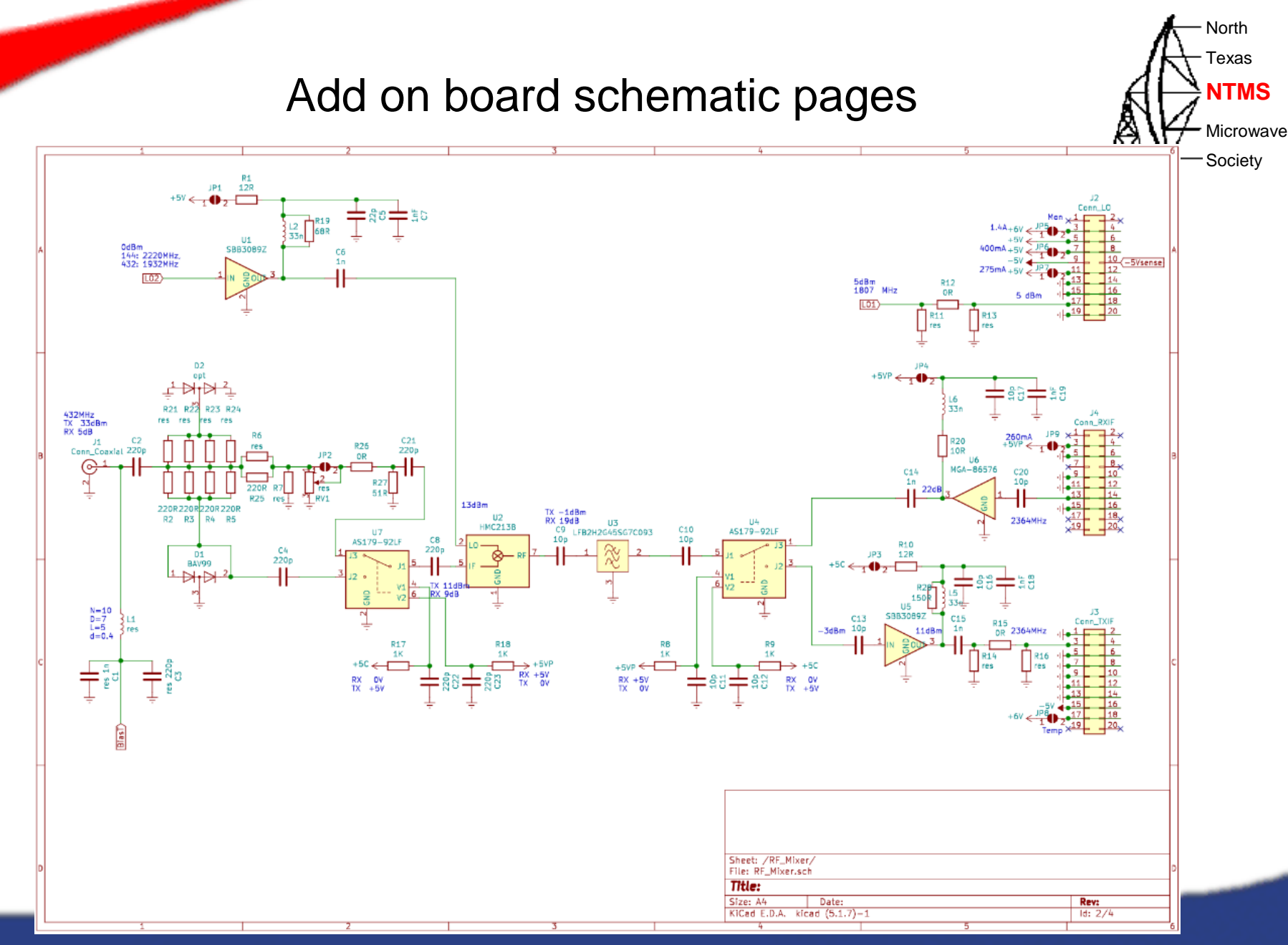

WWW.NTMS.ORG 15

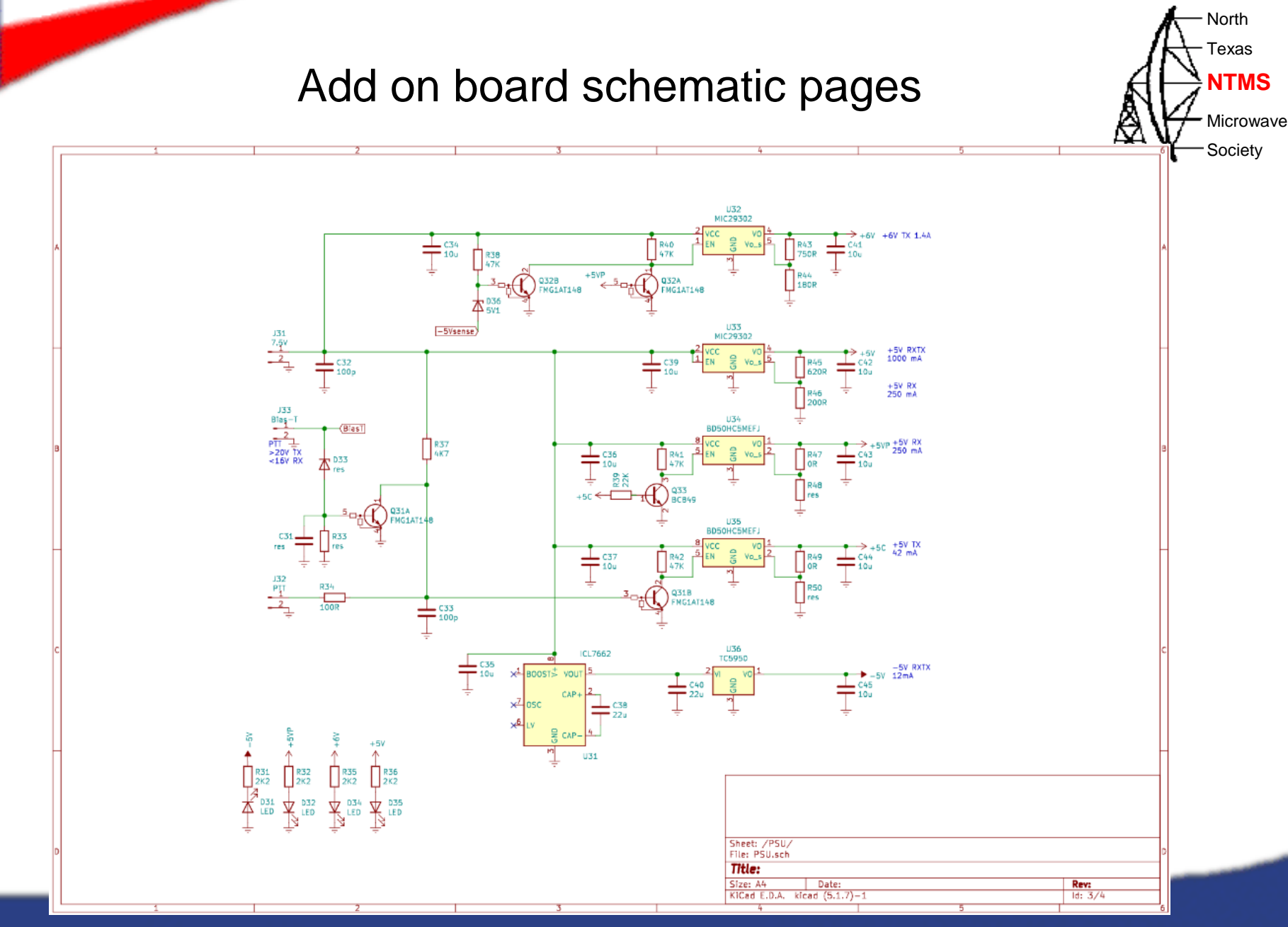

WWW.NTMS.ORG 16

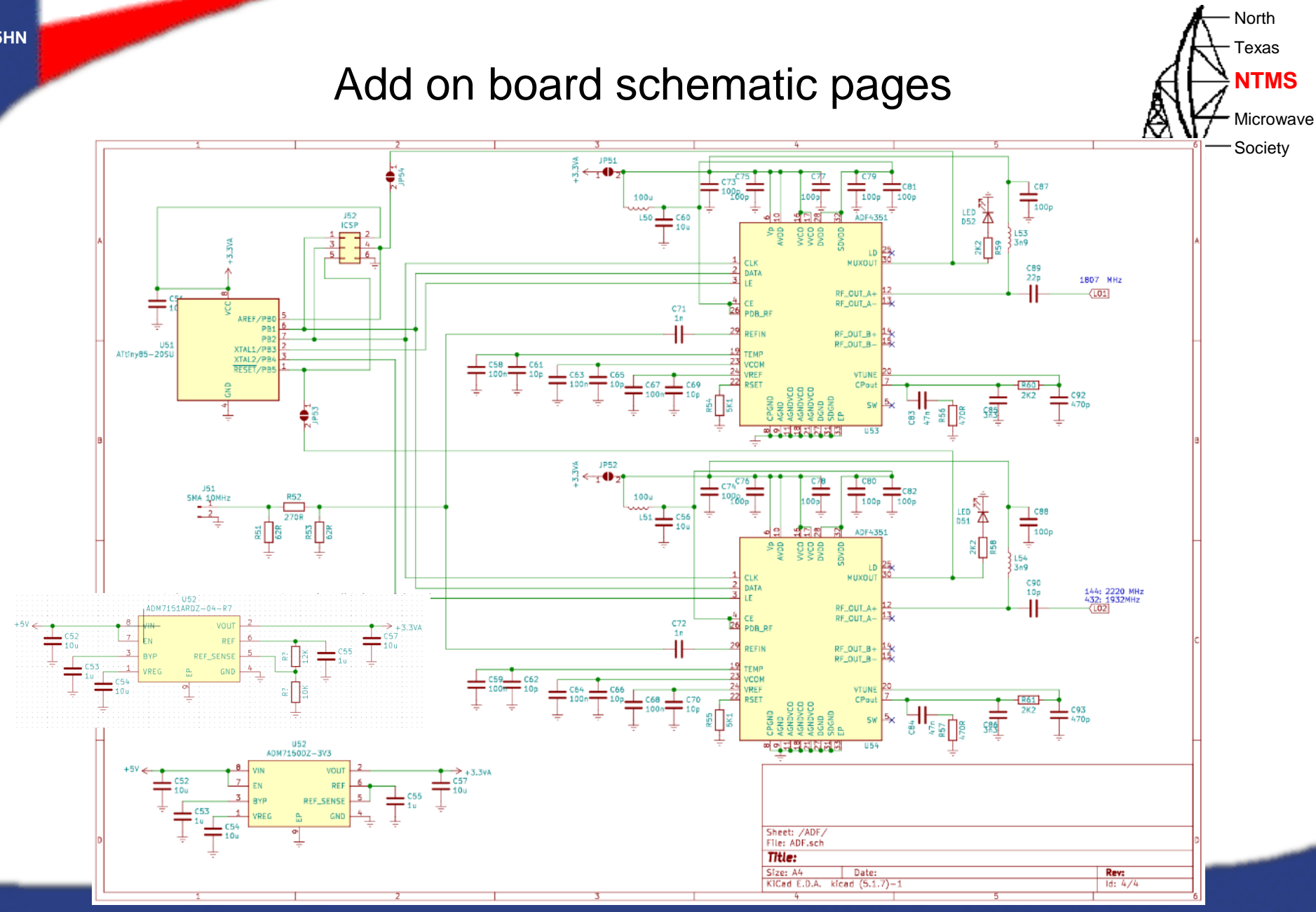

WWW.NTMS.ORG 17

### Questions? AHANTMS

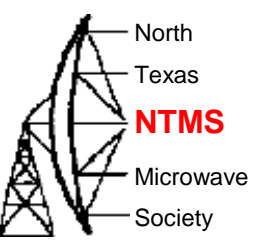

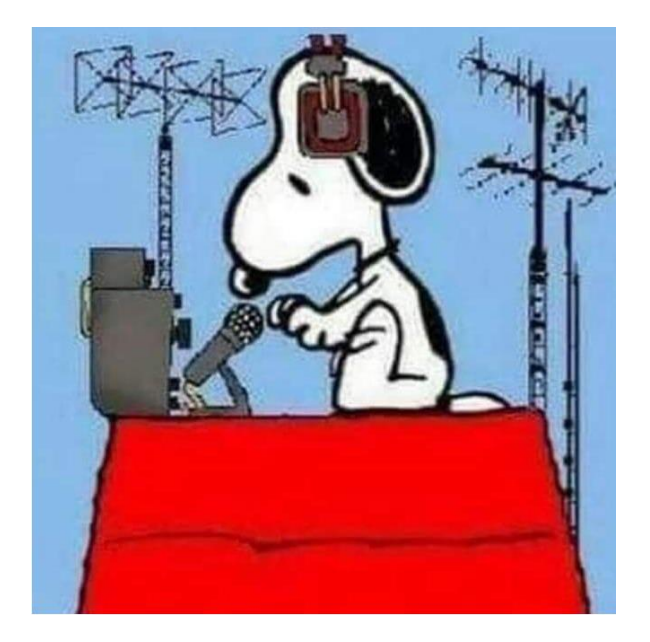

WWW.NTMS.ORG 2008 18 No. 2008 18 No. 2008 18 No. 2008 18 No. 2008 18 No. 2008 18 No. 2008 18 No. 2008 18 No. 2008 18